# **Tom the Musical and Talking Robot**

# **Introducere**

- Autor: Oana Maria Băcăran
- Grupa: 334CB

#### **\* Ce face?**

Tom este o jucărie interactivă, care știe să imite ceea ce spui, poate sa redea cântecele și poate realiza efecte vizuale, redând mici animații pe un ecran OLED.

#### **\* Care este scopul lui?**

Scopul acestui proiect este acela de a implementa o jucărie amuzantă, folosind și materiale reciclabile. **\* Care a fost ideea de la care aţi pornit?**

Inspirația acestui proiect a venit gândindu-mă la o jucărie asemănătoare din copilărie, un hamster vorbitor. A fost o jucărie unică, pe care a apreciat-o toată familia.

#### **\* De ce credeţi că este util pentru alţii şi pentru voi?**

Acest proiect este util și interesant deoarece nu numai că poate fi folosit ca o modalitate distractivă pentru copii de a-și petrece timpul, dar poate fi folosit și pe post de mini music player, cu o înfățișare hazlie și unică.

## **Descriere generală**

Mod de funcționare:

Roboțelul are două moduri de utilizare:

- 1. Modul ascultare și redare, în care acesta primește un input audio de la utilizator, apasând pe butonul de rec (înregistrare) și redă ulterior ceea ce a înregistrat, cu ajutorul unui difuzor. Butoanele necesare se află pe modulul audio ISD1820.
- 2. Modul ascultare muzică, unde utilizatorul poate folosi butoanele de play/pause, next și previous ca să navigheze printre fișierele stocate pe un card sd; se folosește un card reader compatibil SPI pentru a reda melodiile.

Pentru a adăuga un strop de culoare și dinamsim, în ambele moduri, pe ecranul OLED se vor afișa mici animații, care vor alterna constant si vor fi randomizate in modul music player.

### **Hardware Design**

#### **Lista piese:**

- Arduino ATmega2560
- Modul inregistrare redare audio ISD1820
- Modul Amplificator Audio LM386
- 2 x Difuzor
- Display grafic OLED
- Placa de stocare Micro SD TF Card reader Shield
- Card SD
- 5 x push buttons
- fire conectare

#### **Schema electrică:**

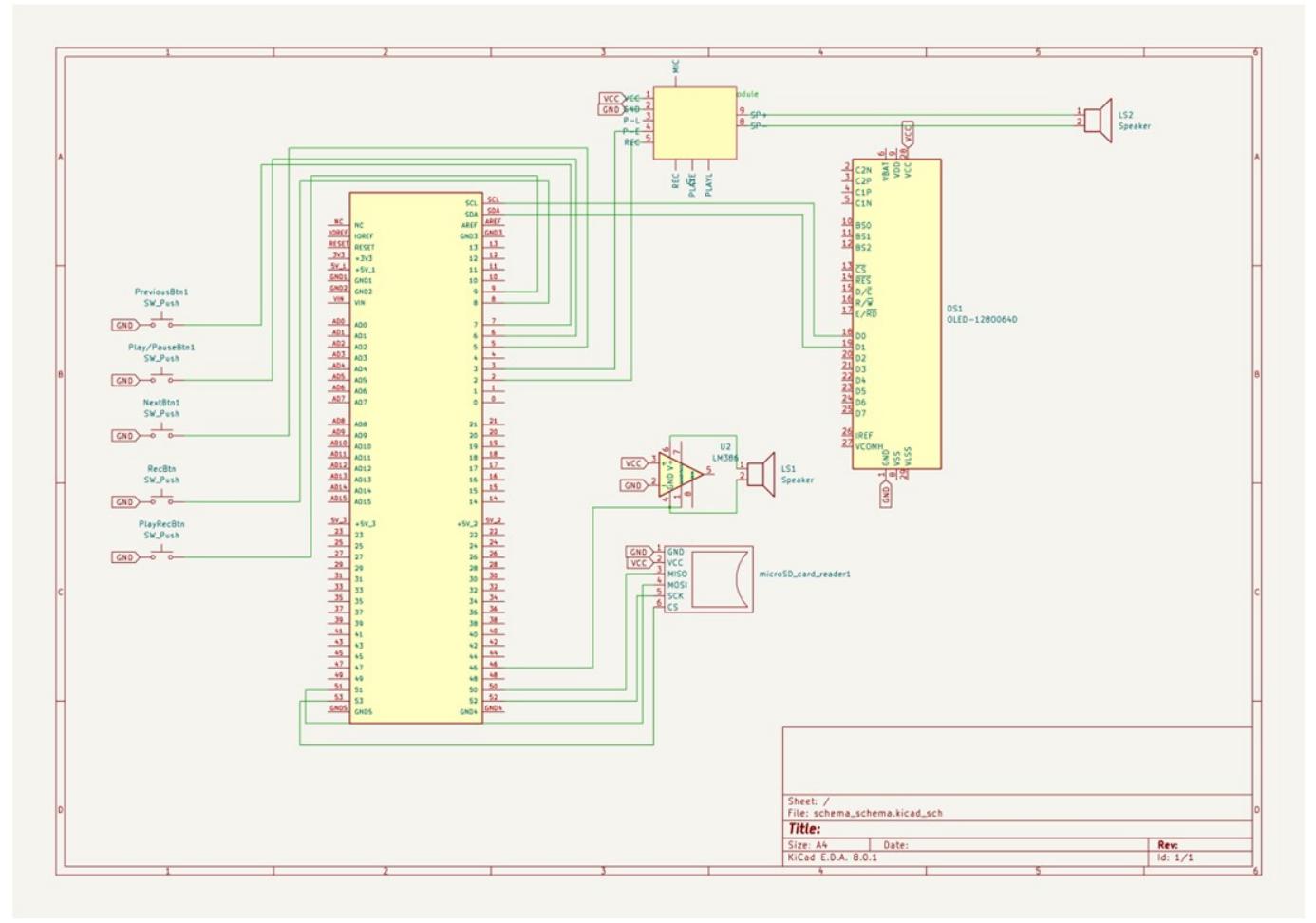

#### **Descriere pini:**

- Ecran OLED: conectat la pinii corespunzatori protocolului I2C, SCL(PD0) si SDA(PD1), conform datasheet-ului
- Modul ISD1820: conectat la pinii GPIO 2 si 3
- MicroSD Card Reader: foloseste protocolul SPI, iar pinii corespunzatori acestuia sunt: D53 pentru CS, D52 pentru SCK, D51 pentru MOSI, D50 pentru MISO
- LM385: acesta are nevoie de un pin de input pentru speaker si foloseste pinul D46
- Butoanele: folosesc pinii digitali 5,6,7,8,9

#### **Componentele conectate:**

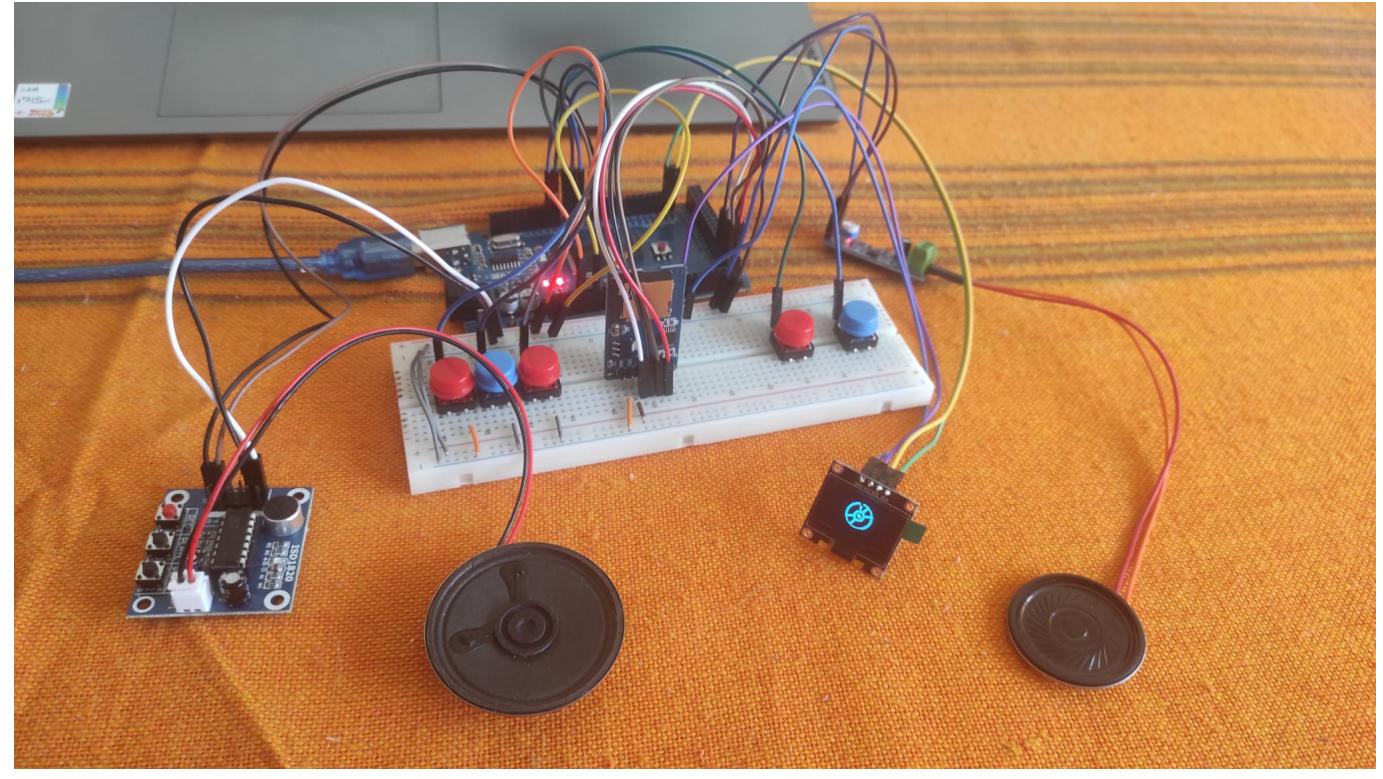

# **Software Design**

#### **Mediu de dezvoltare**:

- dezvoltare cod: Arduino IDE
- animații: Wokwi animations
- realizare schemă bloc: draw.io
- realizare schemă electrică: Kicad

#### **Biblioteci**:

- SD.h ofera suport pentru initializarea card reader-ului si citirea cardului microSD
- TMRpcm.h folosita pentru redarea, intreruperea audio-urilor
- SPI.h folosita pentru cititorul de card SD
- Adafruit GFX.h ofera primitive pentru grafica
- Adafruit SSD1306.h folosita pentru manipularea animatiilor de pe display-ul OLED, specifica pentru tipul de ecran OLED
- Animations.h stochez frame-urile animatiilor

```
#include <SD.h>
#include <TMRpcm.h>
#include <Adafruit_GFX.h>
#include <Adafruit_SSD1306.h>
```
Last update: 2024/05/27 12:28 pm:prj2024:azamfir:oana\_maria.bacaran http://ocw.cs.pub.ro/courses/pm/prj2024/azamfir/oana\_maria.bacaran

*#include <SPI.h> #include "Animations.h"*

#### **Configurari si variabile globale:**

Pentru display, am initializat o instanta a clasei Adafruit\_SSD1306, aceasta este variabila care controleaza display-ul. De asemenea, am setat si variabilele de measurements, precum viteza de redare a frame-urilor, latimea si lungimea animatiei in ecran si o variabila currentAnimation, care va stoca o referinta la o animatie aleasa random, pentru partea de music player.

```
#define SCREEN_I2C_ADDR 0x3C // or 0x3C
#define SCREEN_WIDTH 128 // OLED display width, in pixels
#define SCREEN_HEIGHT 64 // OLED display height, in pixels
#define OLED_RST_PIN -1 // Reset pin (-1 if not available)
```
Adafruit\_SSD1306 display(128, 64, &Wire, OLED\_RST\_PIN);

```
#define FRAME_DELAY (42)
#define FRAME_WIDTH (48)
#define FRAME_HEIGHT (48)
#define FRAME_COUNT (sizeof(recording) / sizeof(recording[0]))
const byte (*currentAnimation)[288];
```
int frame  $= 0$ ; int frame music =  $\theta$ ;

Pentru partea de redare a audio-urilor, am setat variabilele necesare butoanelor, pentru controlarea audio-ului (setarea calitatii audiolui, a volumului, porninrea si oprirea acestuia), a directorului in care se afla fisierele .wav si doua variabile care stocheaza numarul de audio-uri si indexul melodiei curente, incepand de la 1.

```
#define SD_CS_PIN 53
#define SPEAKER_PIN 46
#define PREV_PIN 7
#define PLAY_PIN 6
#define NEXT_PIN 5
#define FILENAME_SIZE 20
TMRpcm audio;
File root;
int numSongs = \theta;
int songIdx = 1;
```
Alte variabile initializate au legatura cu partea de inregistrare a vocii, de la butoanele de control, pana la doua variabile bool care blocheaza folosirea inermitenta a celor doua moduri de functionare.

```
int rec=2;
int play=3;
int button rec=8;
int button play=9;
```

```
bool music_player_on = false;
bool recording_on = false;
```
#### **Setup:**

```
void setup() {
  // MUSIC PLAYER PART
 Serial.begin(9600);
  // initialize buttons
   pinMode(PREV_PIN, INPUT_PULLUP);
  pinMode(PLAY_PIN, INPUT_PULLUP);
   pinMode(NEXT_PIN, INPUT_PULLUP);
 Serial.print(F("Initializing SD card..."));
  // check if card is initialized correctly
  if (!SD.begin(SD C5 PIN)) {
         Serial.println(F("Failed to initialize SD card"));
         while(true); // stay here.
   }
 Serial.println("SD card is OK!");
  // open the directory and count the number of .wav/.WAV files
  root = SD.open("/");
   Serial.print(F("Number of .wav files: "));
   numSongs = numberAudios(root);
  Serial.println(numSongs);
  // set audio
   audio.speakerPin = SPEAKER_PIN;
   audio.setVolume(6);
  audio.quality(0);
   audio.stopPlayback();
  // ISD + DISPLAY PART
   pinMode(rec,OUTPUT);
   pinMode(play,OUTPUT);
   pinMode(button_rec,INPUT_PULLUP);
   pinMode(button_play,INPUT_PULLUP);
  // init display
  display.begin(SSD1306_SWITCHCAPVCC, SCREEN_I2C_ADDR);
  display.clearDisplay();
  display.display();
   // init isd
   digitalWrite(rec,LOW);
```
Last update: 2024/05/27 12:28 pm:prj2024:azamfir:oana\_maria.bacaran http://ocw.cs.pub.ro/courses/pm/prj2024/azamfir/oana\_maria.bacaran

```
 digitalWrite(play,LOW);
```

```
 // check if any button is pressed at start point,
  // wait for them to not be pressed, helps for debouncing
 if (digitalRead(button rec) == LOW) {
   while (digitalRead(button rec) == LOW);
  }
 if (digitalRead(button play) == LOW) {
   while (digitalRead(button play) == LOW);
  }
 if (digitalRead(PREV PIN) == LOW) {
   while (digitalRead(PREV PIN) == LOW);
   }
 if (digitalRead(PLAY PIN) == LOW) {
   while (diqitalRead(PLAN PIN) == LOW);
   }
 if (digitalRead(NEXT PIN) == LOW) {
   while (digitalRead(NEXT PIN) == LOW);
  }
  // for random animations
  randomSeed(analogRead(0));
}
```
In functia de setup, se initializeaza butoanele la INPUT\_PULLUP, este deschis fisierul ce stocheaza audio-urile, este initializat isd-ul si display-ul si se verifica daca nu cumva un buton este apasat in timpul setup-ului. Pentru cititorul de card SD, am formatat cardul de 1GB in format FAT, iar fisierele le-am convertit in format .wav cu setarile: Samples Per second (Hz): 16000, Channel: Mono, Bits Per Sample: 8PCM, format: PCM unsigned 8-bit.

#### **Implementare:**

Functia loop():

In functia loop, se afla tratarea cazurilor in care apasam unul din cele 5 butoane. Pentru music player, daca apasam unul din butoanele previous sau next, cu functia playAudio ne vom muta la anteriorul, respectiv urmatorul audio, scazand sau adunand 1 la indexul audio-ului curent. Audio-urile pot fi accesate in loop (cand ultima melodie va fi redata ne putem intoarce la prima) si vom selecta de fiecare data cand apasam aceste butoane o animatie random cu functia selectRandomAnimation(). Apasam butonul play pentru a da start primei melodii dupa setup, dar si pentru a intrerupe melodia. Cand melodia se termina, ecranul se va opri de asemenea. Pentru a da replay, apasam tot butonul play. Pentru a realiza efectul de debounce, am dat un mic delay. Cat timp o melodie este in desfasurare, nu ne putem inregistra vocea, si viceversa.

Pentru partea de inregistrare si redare a ceea ce spunem, apasam butonul rec cat timp vorbim. In timp ce vorbim, o animatie se va derula. Apasam butonul play recording pentru derularea inregistrarii. O animatie de 4 secunde se va declansa cand vom apasa acest buton.

```
void loop() {
   // put your main code here, to run repeatedly:
```

```
int prevState = digitalRead(PREV_PIN);
 int playState = digitalRead(PLAY PIN);
 int nextState = digitalRead(NEXT PIN);
  // MUSIC PLAYER BUTTONS
  if (recording_on == false) {
   if (prevState == LOW) {
      // debounce
        delay(100);
        if (songIdx == 1) {
             playAudio(numSongs);
         } else {
             playAudio(songIdx - 1);
 }
         music_player_on = true;
         selectRandomAnimation();
         updateAnimation();
   } else if (playState == LOW) {
      // debounce
         delay(100);
        if (audio.isPlaying()) {
          if(music player on) {
               audio.pause();
               music_player_on = false;
               stopAnimation();
           } else {
               audio.pause();
               music_player_on = true;
               updateAnimation();
 }
         } else {
           playAudio(songIdx);
           music_player_on = true;
          selectRandomAnimation();
           updateAnimation();
 }
   } else if (nextState == LOW) {
      // debounce
         delay(100);
        if (songIdx == numSongs) {
             playAudio(1);
         } else {
            playAudio(songIdx + 1);
 }
         music_player_on = true;
        selectRandomAnimation();
```

```
 updateAnimation();
    }
  }
  // ISD BUTTONS
  if (music_player_on == false) {
      if (digitalRead(button rec) == LOW) {
       digitalWrite(rec, HIGH);
       recording_on = true;
      while (digitalRead(button rec) == LOW) {
        display.clearDisplay();
         display.drawBitmap(40, 8, recording[frame], FRAME_WIDTH,
FRAME HEIGHT, 1);
         display.display();
        frame = (frame + 1) % FRAME COUNT;
         delay(FRAME_DELAY);
       }
       digitalWrite(rec, LOW);
       recording_on = false;
       delay(50); // Debounce delay
      display.clearDisplay();
      display.display();
     }
    else if (digitalRead(button play) == LOW) {
       digitalWrite(play, HIGH);
      while (digitalRead(button play) == LOW) {
          delay(10);
       }
      unsigned long startTime = millis();
       unsigned long playbackDuration = 4000;
       while (millis() - startTime < playbackDuration) {
           display.clearDisplay();
          display.drawBitmap(40, 8, talking[frame], FRAME WIDTH,
FRAME_HEIGHT, 1);
           display.display();
          frame = (frame + 1) % FRAME COUNT;
           delay(FRAME_DELAY);
       }
       digitalWrite(play, LOW);
      display.clearDisplay();
      display.display();
     }
```
}

```
 // stop animation when audio stops
 if (music player on && !audio.isPlaying()) {
       music_player_on = false;
      stopAnimation();
   }
  // play animation while playing music
 else if (music player on && audio.isPlaying()) {
       updateAnimation();
  } else if (!music_player_on) {
      display.clearDisplay();
       display.display();
  }
}
```
Functia numberAudios(): Pentru a numara cate audio-uri avem in directorul root, parcurgem fiecare fisier din director si verificam daca string-ul format din numele fisierului se termina in extensia .wav .Daca da, marim contorul.

```
int numberAudios(File dir) {
   int count = \theta;
   for (File file = dir.openNextFile(); file; file = dir.openNextFile()) {
         if (!file.isDirectory()) {
            String name = file.name();
             if (name.endsWith(".wav") || name.endsWith(".WAV")) {
                 count++;
 }
 }
         file.close();
     }
     return count;
}
```
Functia playAudio(): Reda audio-ul cu index-ul curent, opriind orice alt audio care s-ar derula in acel moment.

```
void playAudio(int index) {
     audio.stopPlayback();
     // make the name of the file
    sonqIdx = index;char fileName[FILENAME SIZE];
    snprintf(fileName, FILENAME SIZE, "song_%d.wav", index);
     audio.play(fileName);
}
```
Functia selectRandomAnimation(): Alege un numar din 3 si, in functie de numarul ales, reda o

#### animatie.

```
void selectRandomAnimation() {
  int animationChoice = random(3);
   switch (animationChoice) {
     case 0:
       currentAnimation = cd;
       break;
     case 1:
       currentAnimation = tape;
       break;
     case 2:
       currentAnimation = music;
       break;
   }
}
```
Functia updateAnimation(): Aceasta șterge ecranul, desenează cadrul curent al animației, actualizează ecranul pentru a afișa noul cadru, avansează la următorul cadru și introduce o pauză scurtă pentru a controla viteza animației. % FRAME\_COUNT asigură că, dacă frame\_music ajunge la FRAME COUNT, acesta revine la 0 (creând o animație în buclă).

```
void updateAnimation() {
   display.clearDisplay();
   display.drawBitmap(40, 8, currentAnimation[frame_music], FRAME_WIDTH,
FRAME HEIGHT, 1);
   display.display();
  frame music = (frame music + 1) % FRAME COUNT;
   delay(FRAME_DELAY);
}
```
Functia stopAnimation():

```
void stopAnimation() {
  display.clearDisplay();
  display.display();
}
```
#### **Optimizări:**

Am mutat variabilele constante care stocau animatiile in PROGMEM.

#### **Probleme intampinate:**

Codul a fost prea mare in ciuda optimizarilor, nu am mai avut loc pe memoria flash pe placuta Arduino Uno. Solutia cea mai smart si rapida a fost sa schimb placuta cu Arduino Mega, unde totul a mers smooth.

# **Rezultate Obţinute**

Am reusit sa realizez o jucarie draguta pentru copii, care poate si sa cante si sa repete tot ce spui. De asemenea, animatiile variate adauga dinamism proiectului. Tot ce mai trebuie terminat este carcasa din carton a robotelului (voi pune poze, lipiciul dureaza cam mult sa se usuce  $\bigoplus$ ). [https://youtu.be/oykXTy-1w\\_U](https://youtu.be/oykXTy-1w_U)

Update:

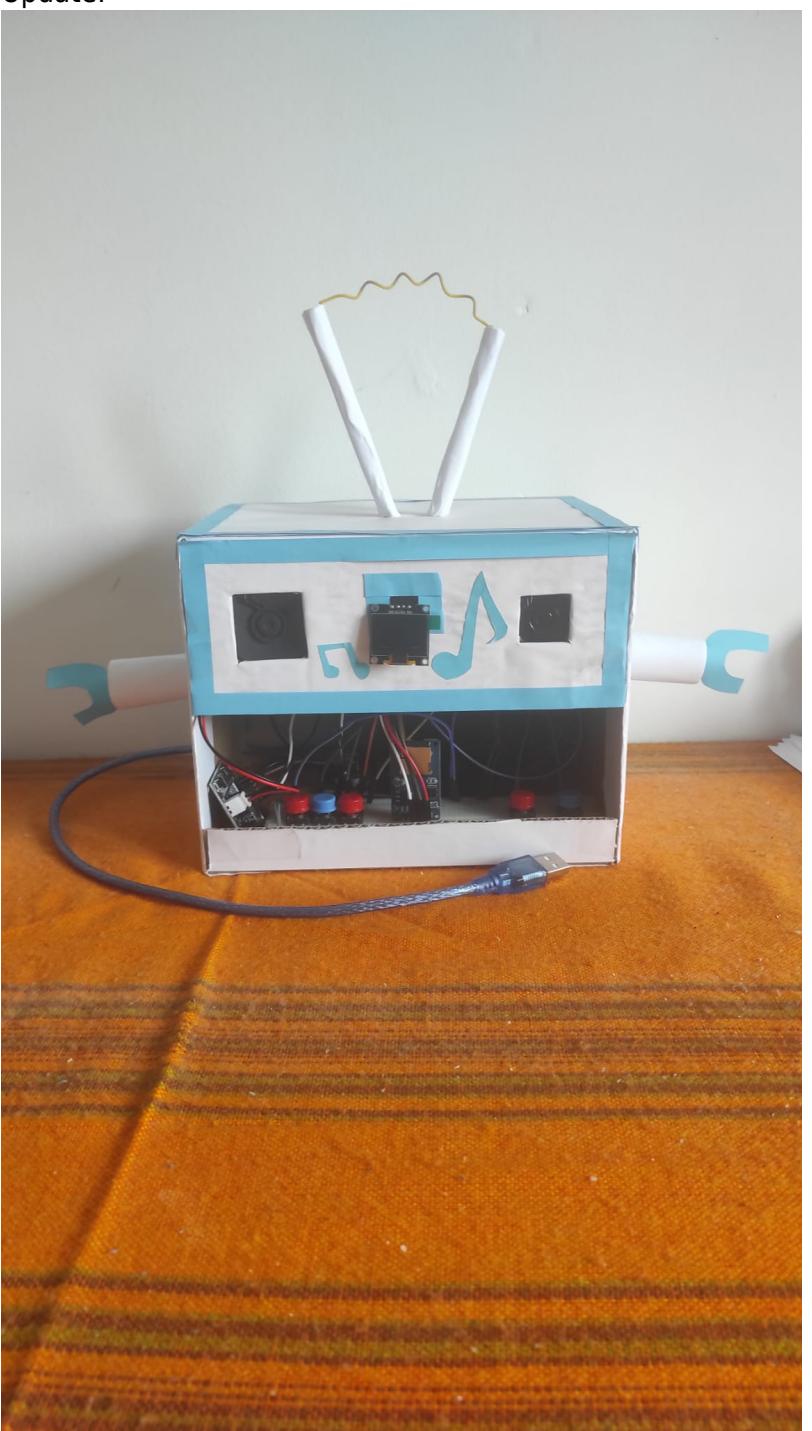

# **Concluzii**

A fost un proiect interesant, aparte de temele pe care le-am realizat pana acum. Desi acest proiect a venit si cu stresul constant ca piesele mi se pot defecta sau ca pot veni deja defecte (inca mai am aceasta spaima pana voi prezenta la PM fair), m-am distrat cel mai mult la partea de scris cod si de implementat functionalitati diverse, iar sentimentul pe care l-am avut la final, cand am vazut ca merge ce mi-am propus, a fost unul satisfacator.

# **Download**

[tom.zip](http://ocw.cs.pub.ro/courses/_media/pm/prj2024/azamfir/tom.zip)

# **Jurnal**

02-03 mai - realizare descriere generala a proiectului, listarea componentelor necesare, diagrama generala si schema electrica 06 mai - achizitionare piese 09-10 mai - primire piese 14-16 mai - realizare asamblare hardware 23 mai - achizitionarea unor elemente noi 21-25 mai - scrierea codului 26 mai - realizarea robotelului de carton

## **Bibliografie/Resurse**

**Datasheet:** [Arduino ATmega2560 Datasheet](https://docs.arduino.cc/resources/datasheets/A000067-datasheet.pdf) **Resurse Software:** [Animations](https://animator.wokwi.com/) [Music player inspiration](https://www.instructables.com/Music-Player-Using-Arduino/) **Resurse Hardware:** [CardSD setup](https://www.instructables.com/Music-Player-Using-Arduino/) [OLED setup](https://www.youtube.com/watch?v=o3PhC_VJdXo&t=16s) [ISD setup](https://www.electronicshub.org/interfacing-isd1820-voice-recorder-module-with-arduino/)

[Export to PDF](http://ocw.cs.pub.ro/?do=export_pdf)

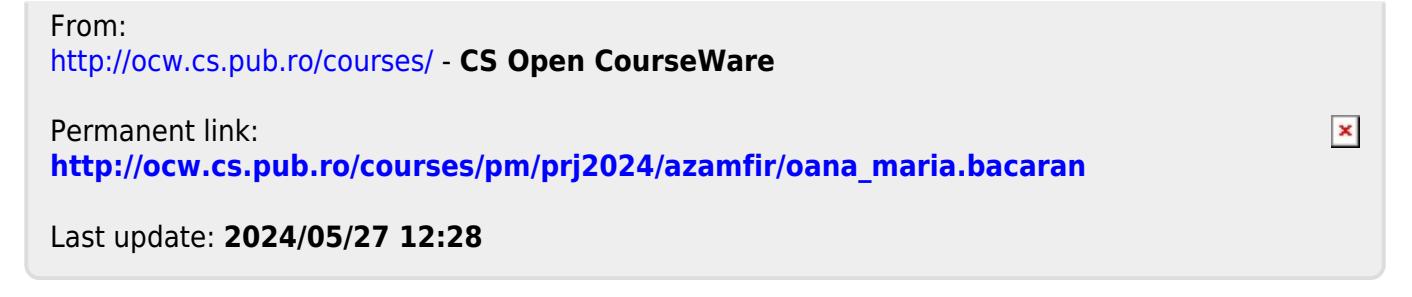